### Computing using Roar Collab

Stephen Berg

Department of Statistics, Pennsylvania State University sqb6128@psu.edu

1/12

#### **Overview**

Goals for talk

- ▶ introduce high performance computing resources available at Penn State
- ▶ show how to submit computing jobs to Roar Collab (ICDS computing cluster)
- ▶ show how to submit jobs to the Statistics Department computing allocation

# Computing resources

▶ Institute for Computational and Data Sciences

▶ manages high-performance computing resources at Penn State

3/12

 $\blacktriangleright$  Roar

- ▶ older ICDS computing cluster
- ▶ prior to spring 2023
- ▶ most access ending October 1, 2023
- ▶ Roar Collab
	- ▶ current ICDS computing cluster
	- ▶ Spring 2023 onward
	- ▶ These slides are for Roar Collab.

### Roar Collab account

- ▶ contact ICDS: <https://www.icds.psu.edu/roar-collab-user-guide/>
- ▶ request a Roar Collab account
- $\triangleright$  in addition, you should contact me (sqb6128@psu.edu) to be added to the department computing allocation (allocation name muh10)

### Accessing Roar Collab

Once you have an account, there are two ways to access Roar Collab (that I know of):

- ▶ graphical user interface (GUI) web portal: <https://rcportal.hpc.psu.edu>
	- $\blacktriangleright$  the Roar Collab link is different from the previous Roar web portal link, which was <https://portal2.aci.ics.psu.edu>
	- $\triangleright$  use the <https://rcportal.hpc.psu.edu> link that goes to Roar Collab
- $\triangleright$  ssh, via a terminal/command line interface
	- ▶ Connect to submit.hpc.psu.edu: in Mac/Linux terminal, type ssh sqb6128@submit.hpc.psu.edu (change the username to your PSU username)
	- ▶ other aspects of command line interface standard: cd, rm, ls

# Computing on Roar Collab

# Web interface via <https://rcportal.hpc.psu.edu>:

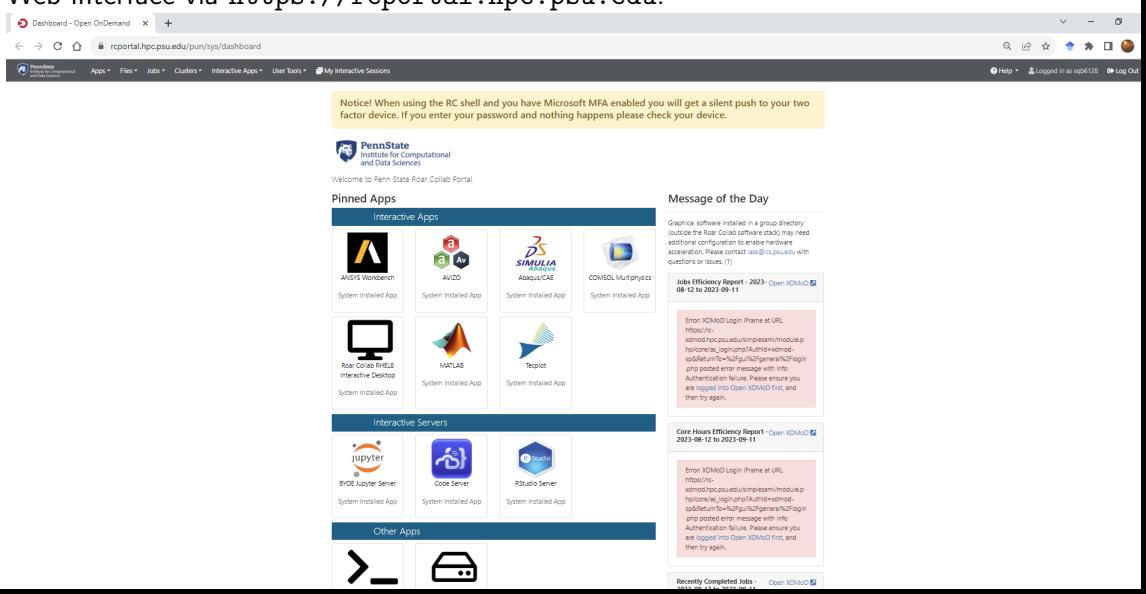

## Computing on Roar Collab, from web portal

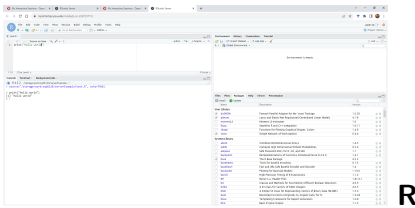

Studio Server

- ▶ appears on first page of web portal
- ▶ like running RStudio on your own computer
	- ▶ open, edit, save, and source scripts like on your regular computer
	- ▶ but with more available CPU's
- ▶ some packages are pre-installed
- ▶ new packages go to a local library
- ▶ type .libPaths() in the RStudio Server R console to see the directories where R is looking for packages

## Resource queues

ICDS maintains open computing resources for general users, as well as paid computing allocations that give certain jobs priority scheduling

- $\blacktriangleright$  the general computing queue name is open
- $\blacktriangleright$  the Statistics Department allocation account name is muh10
- ▶ to use the Statistics Department allocation for an RStudio Server session, set account to muh10 and partition to SLA Prio in the RStudio Server job setup page dropdown menus
- ▶ otherwise, you can use the open queue (account open and partition open)

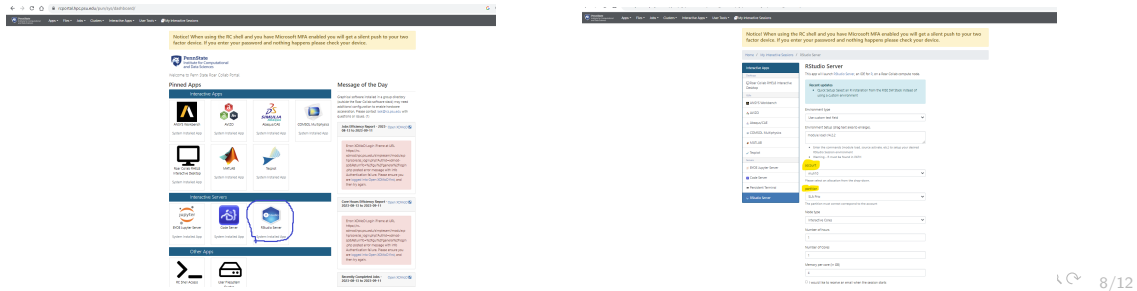

## Scheduling and batch jobs

- ▶ job scheduling on Roar Collab is handled via a job-scheduling program called Slurm
- ▶ Slurm is a very common scheduler and lots of info available online on customizing job descriptions
- $\triangleright$  to submit a batch job via the command line interface, make a .sh file
	- $\blacktriangleright$  (many examples online)
	- ▶ submit using sbatch fileName.sh
	- $\triangleright$  check status of your jobs using, eg, squeue  $-u$  sqb6128 (you can also use rc web portal GUI)
- ▶ jobs that request fewer resources (cpu's, memory, time) will generally be scheduled earlier
- $\blacktriangleright$  jobs that exceed the requested resources (eg memory, time) will be terminated
- $\blacktriangleright$  the stat allocation has 200 cpu's

# Scheduling and batch jobs

Contents of example submit file, submitTest.sh, for running an array of 400 jobs, with a maximum of 10 jobs running at a time

```
#!/bin/bash
```
- #SBATCH --nodes=1
- #SBATCH --cpus-per-task=1
- #SBATCH --ntasks=1
- $\texttt{\#SRATCH}$  --mem=1GB
- $\texttt{\#SRATCH}$  --time=1:00:00
- #SBATCH --account=muh10
- #SBATCH --partition=sla-prio

#SBATCH --array=1-400%10

```
module load r/4.2.2
```

```
R CMD BATCH test.R test_$SLURM_ARRAY_TASK_ID
```
## Scheduling and batch jobs

Contents of an example R file, test.R:

- $\triangleright$  gets the job id (eg, for set. seed(job\_id))
- ▶ saves output to a numbered RData file in the output/ directory

```
R code in test.R:
```

```
slurm_array_id <- Sys.getenv('SLURM_ARRAY_TASK_ID')
n <- as.numeric(slurm_array_id)
df=data.frame(id=n)
save(df, file=paste0("output/test_",n,".RData"))
```
#### Some basics

▶ test your job on a tiny version of your problem first, to detect bugs

- ▶ make sure output is saved properly
- $\blacktriangleright$  don't wait 24 hours to find simple mistakes that make output useless or cause programs to crash

4 ロ ▶ 4 @ ▶ 4 할 ▶ 4 할 ▶ → 할 → 9 의 이 + 12/12

- $\triangleright$  you can check what is being run on the stat allocation via squeue --account muh10 on the terminal
- ▶ you can check on your own jobs using squeue -u sqb6128 or look at the Jobs dropdown on the rc web portal